# QuickBooks 2016

### Learn to:

- Organize all of your business finances in one place
- Create invoices and credit memos, record sales receipts, and pay the bills
- Track inventory, figure job costs, and monitor your business with reports
- Make tax time easier

### Stephen L. Nelson, MBA, CPA

Author of QuickBooks All-In-One For Dummies

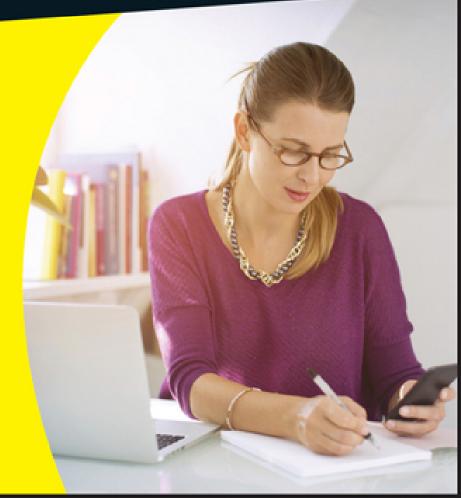

# Introduction

Running or working in a small business is one of the coolest things a person can do. Really. I mean it. Sure, sometimes the environment is dangerous — kind of like the Old West — but it's an environment in which you have the opportunity to make tons of money. And it's also an environment in which you can build a company or a job that perfectly fits you.

In comparison, many brothers and sisters working in bigcompany corporate America are furiously trying to fit their round pegs into painfully square holes. Yuck.

You're wondering, of course, what any of this has to do with this book or with QuickBooks. Quite a lot, actually. The whole purpose of this book is to make it easier for you to run or work in a small business by using QuickBooks.

# **About This Book**

As you start your reading, though, I want to tell you a couple of things about this book.

First off, know that I fiddled a bit with the Windows and QuickBooks display settings. For example, I noodled around with the font settings and some of the colors. The benefit is that the pictures of the QuickBooks windows and dialog boxes in this book are easier to read. And that's good. But the cost of all this is that my pictures look a little bit different from what you see on your screen. And that's not good. In the end, however, what the publisher found is that people are happier with increased readability. Next point: To make the best use of your time and energy, you should know about the conventions that I use in this book, which are as follows:

- When I want you to type something, such as With a stupid grin, Martin watched the tall blonde strut into the bar and order grappa, it's in bold type. When I want you to type something that's short and uncomplicated, such as Jennifer, it still appears in boldface type.
- Except for passwords, you don't have to worry about the case of the letters you type in QuickBooks. If I tell you to type **Jennifer**, you can type **JENNIFER** or follow poet e. e. cummings's lead and type **jennifer**.
- ✓ Whenever I tell you to choose a command from a menu, I say something like "Choose Lists ⇒ Items," which simply means to first choose the Lists menu and then choose Items. The ⇒ separates one part of the command from the next part.
- You can choose menus, commands, and dialog box elements with the mouse. Just click the thing you want.
- When I provide step-by-step descriptions of tasks, something I do regularly within the pages of this tome, I describe the tasks by using bold text and then below the boldfacing give a more detailed explanation in the text that follows the step. You can skip the text that accompanies the step-by-step boldface directions if you already understand the process.

# **Foolish Assumptions**

I make three assumptions about you:

- You have a PC running Microsoft Windows. (I took pictures of the QuickBooks windows and dialog boxes while using Windows 10, in case you're interested.)
- You know a little bit about how to work with your computer.
- You have or will buy a copy of QuickBooks for each computer on which you want to run the program.

This book works for QuickBooks 2016 (and with the equivalent version of QuickBooks Enterprise Solutions, which is named Enterprise Solutions 16), although, in a pinch, you can probably also use it for QuickBooks 2015 or 2017. (I have to say, however, that if you have QuickBooks 2015, you may instead want to return this book and trade it in for *QuickBooks 2015 For Dummies* by yours truly. Furthermore, even though I'm no fortuneteller, I'm willing to predict that you'll be able to buy a *QuickBooks 2017 For Dummies* book when QuickBooks 2017 comes out.)

# Icons Used in This Book

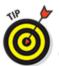

The Tip icon marks tips (duh!) and shortcuts that you can use to make QuickBooks easier.

ALINEMBER

Remember icons mark the information that's especially important to know. To siphon off the most

important information in each chapter, just skim through these icons.

AND AL STUR

The Technical Stuff icon marks information of a highly technical nature that you can normally skip over.

ALARNING!

The Warning icon tells you to watch out! It marks important information that may save you headaches when working with QuickBooks.

# **Beyond the Book**

This book is packed with information about using and benefiting from QuickBooks. But you'll be glad to learn, I'm sure, that you can find additional relevant content at the <u>www.dummies.com</u> website:

### The online Cheat Sheet is available at

www.dummies.com/cheatsheet/quickbooks2016

This cheat sheet is a handy reference that you'll use over and over, or you can refer to it when you don't have the book handy.

### Online articles covering additional topics are at

www.dummies.com/extras/quickbooks2016

Here you can find tangential articles about minimizing (legally) your business's tax burden, tricks for increasing your business's profitability, and ways to speed up the way that QuickBooks works.

Updates to this book, if any exist, are at

www.dummies.com/extras/quickbooks2016

# Where to Go from Here

This book isn't meant to be read from cover to cover like some *James Patterson* page turner. Instead, it's organized into tiny, no-sweat descriptions of how you do the things you need to do. If you're the sort of person who just doesn't feel right not reading a book from cover to cover, you can (of course) go ahead and read this thing from front to back. You can start reading <u>Chapter 1</u> and continue all the way to the end (which means through <u>Chapter 20</u> and the appendixes).

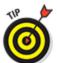

I don't think this from-start-to-finish approach is bad because I tell you a bunch of stuff (tips and tricks, for example) along the way. I tried to write the book in such a way that the experience isn't as rough as you might think, and I really do think you get good value from your reading.

But you also can use this book the way you'd use an encyclopedia. If you want to know about a subject, you can look it up in the Table of Contents or the index; then you can flip to the correct chapter or page and read as much as you need or enjoy. No muss, no fuss.

I should, however, mention one thing: Accounting software programs require you to do a certain amount of preparation before you can use them to get real work done. If you haven't started to use QuickBooks yet, I recommend that you read through the first few chapters of this book to find out what you need to do first.

Finally, if you haven't already installed QuickBooks and need help, jump to <u>Appendix A</u>, which tells you how to install QuickBooks in twelve easy steps. And, if you're just starting out with Microsoft Windows, peruse <u>Chapter 1</u> of the *Windows User's Guide* or one of these books on your flavor of Windows: *Windows 7 For Dummies; Windows 8.1 For Dummies;* or *Windows 10 For Dummies,* all by Andy Rathbone.

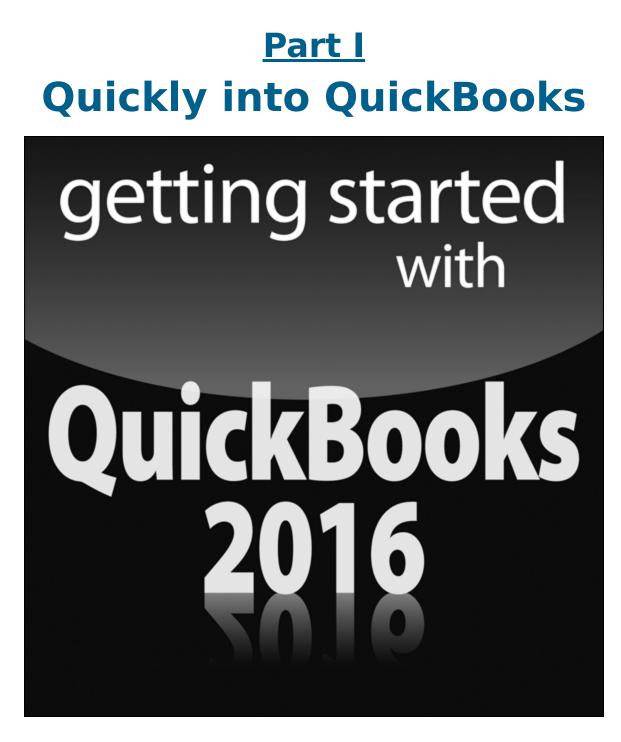

web extras

Check out the web extras online at <a href="http://www.dummies.com/extras/quickbooks2016">http://www.dummies.com/extras/quickbooks2016</a> to ease your setup workload with handy tricks.

## In this part ...

- Understand the big picture stuff about why, how, and when you install the QuickBooks accounting software.
- Get practical stratagems and commonsense tactics for quickly getting your accounting system up and running.
- Load the QuickBooks master files with startup information so you're productive and efficient from day one.

# Chapter 1

# QuickBooks: The Heart of Your Business

### In This Chapter

- Benefiting from a tool like QuickBooks
- Discovering what QuickBooks actually does
- Understanding why QuickBooks is a popular choice
- Getting started (in general) with QuickBooks
- Succeeding in setup and use of QuickBooks

Iwant to start this conversation by quickly covering some basic questions concerning QuickBooks, such as "Why even use QuickBooks?" and "Where and how does a guy or gal start?" — and, most importantly, "What should I not do?"

This little orientation shouldn't take more than a few minutes. Really. And the orientation lets you understand the *really* big picture concerning QuickBooks.

# Why QuickBooks?

Okay, I know you know that you need an accounting system. Somebody, maybe your accountant or spouse, has convinced you of this. And you, the team player that you are, have just accepted this conventional viewpoint as the truth.

But just between you and me, why do you *really* need QuickBooks? And what does QuickBooks do that you

really, truly need done? And heck, just to be truly cynical, also ask the question, "Why QuickBooks?" Why not, for example, use some other accounting software program?

### Why you need an accounting system

Start with the most basic question: Why do you even need an accounting system like QuickBooks? It's a fair question, so let me supply you with the two-part answer.

The first reason is that federal law requires your business to maintain an accounting system. More specifically, Section 446 (General Rule for Methods of Accounting) of Title 26 (Internal Revenue Code) of the United States Code requires that you have the capability to compute taxable income by using some sort of common-sense accounting system that clearly reflects income.

If you decide just to blow off this requirement — after all, you got into business so that you could throw off the shackles of bureaucracy — you might get away with your omission. But if the Internal Revenue Service (IRS) examines your return and you ignored Section 446, the IRS gets to do your accounting the way *it* wants. And the IRS way means that you pay more in taxes and that you also pay taxes earlier than you would have otherwise.

Here's the second reason for maintaining an accounting system. I sort of go out on an editorial limb, but I'm going to do it anyway. My strong belief — backed by more than three decades of business experience and close-hand observations of several hundred business clients — is that you can't successfully manage your business without a decent accounting system. Success requires accurately measuring profits or losses and reasonably estimating your financial condition. This second reason makes sense, right? If your friend Kenneth doesn't know when he's making money, which products or services are profitable, and which customers are worth keeping (and which aren't), does he really have a chance?

I don't think he does.

To summarize, your business must have a decent accounting system, no matter how you feel about accounting and regardless of how time-consuming and expensive such a system is or becomes. The law requires you to have such an accounting system. And successful business management depends on such an accounting system.

### What QuickBooks does

Go on to the next question that you and I need to discuss: What does QuickBooks do to help you maintain an accounting system that measures profits and losses and other stuff like that?

QuickBooks truly makes business accounting easy by providing windows that you use to record common business transactions. For example, QuickBooks has a window (you know, a Windows window that appears on your monitor's screen) that looks like a check. To record a check you write, you fill in the blanks of the window with bits of information, such as the date, amount, and person or business you're paying.

QuickBooks also has a handful of other windows that you use in a similar fashion. For example, QuickBooks supplies an invoice window that looks like an invoice you might use to bill a customer or client. You fill in the invoice window's blanks by recording invoice information, such as the name of the client or customer, invoice amount, and date by which you want to be paid. And here's the neat thing about these check and invoice windows: When you record business transactions by filling in the blanks shown onscreen, you collect the information that QuickBooks needs to prepare the reports that summarize your profits or losses and your financial situation.

For example, if you record two invoices (for \$10,000 each) to show amounts that you billed your customers, and then you record three checks (for \$4,000 each) to record your advertising, rent, and supplies expenses, QuickBooks can (with two or three mouse clicks from you) prepare a report that shows your profit, as shown in Table 1-1.

|                                                   | Amount                                          |
|---------------------------------------------------|-------------------------------------------------|
| <i>Revenue</i><br>Advertising<br>Rent<br>Supplies | \$20,000<br>(\$4,000)<br>(\$4,000)<br>(\$4,000) |
| Total Expenses                                    | (\$12,000)                                      |
| Profit                                            | \$8,000                                         |

### Table 1-1 A Profit and Loss Report

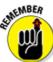

The parentheses, by the way, indicate negative amounts. That's an accounting thing, but back to the real point of my little narrative.

Your accounting with QuickBooks can be just as simple as I describe in the previous paragraphs. In other words, if you record just a handful of business transactions by using the correct QuickBooks windows, you can begin to prepare reports like the one shown in <u>Table 1-1</u>. Such reports can be used to calculate profits or (ugh) losses for last week, last month, or last year. Such reports can also be used to calculate profits and losses for particular customers and products.

I know I'm kind of harsh in the first part of this chapter — bringing up that stuff about the IRS and business failure — but this accounting stuff is neat! (For the record, that's the only exclamation point I use in this chapter.) Good accounting gives you a way to manage your business for profitability. And obviously, all sorts of good and wonderful things stem from operating your business profitably: a materially comfortable life for you and your employees; financial cushioning to get you through the tough patches; and profits that can be reinvested in your business, in other businesses, and in community charities.

Let me also mention a couple other darn handy things that QuickBooks (and other accounting systems, too) do for you, the overworked business owner or bookkeeper:

Forms: QuickBooks produces, or prints, forms such as checks or invoices by using the information you enter into those check windows and invoice windows that I mention earlier. So that's neat. And a true timesaver. (See <u>Chapter 4</u>.)

Electronic banking and billing: QuickBooks transmits and retrieves some financial transaction information electronically. For example, QuickBooks can email your invoices to customers and clients. (That can save you both time and money.) And QuickBooks can share bank accounting information with most major banks, making it easy to make payments and transfer funds electronically. (See <u>Chapter 13</u>.)

### Why not QuickBooks online?

And now, on to the final awkward question: Should you be using the desktop version of QuickBooks? Or do you need to get with the program and use the online version of QuickBooks? Good questions.

My suggestion is that you work with the desktop version of QuickBooks — the subject of this book. I base this suggestion on two factors:

- The desktop version is probably significantly more economical over the years you use QuickBooks. I've blogged about this, hopefully not a bitter, grumpy-oldman way, at our CPA firm's website, <u>www.evergreensmallbusiness.com</u>. The problem with these subscription-type pricing models is that you pay over time — way, way more for an item. And I believe this is true with QuickBooks.
- 2. At least currently, the desktop version of QuickBooks provides more functionality and a richer feature set. I'm not going to individually list what is included in the desktop version and missing in the online version — but I see holes. (I am happy to stipulate that, yes, at some point Intuit will surely plug these holes. But in the meantime, hey, why pay more for less?)

Can I point out one scenario in which the online version does make sense in spite of its greater cost and lesser functionality? If you need to have people at different locations (across town, across the country, around the globe, and so on) share QuickBooks, the online version of QuickBooks rocks. It *really* rocks.

**Note:** If your CPA can support your use of QuickBooks simply because you're using the online version, that may justify the extra cost and lighter feature set.

# What Explains QuickBooks' Popularity?

No question about it — you need a good accounting system if you're in business. But you know what? That fact doesn't explain why QuickBooks is so popular or why you should use QuickBooks. (I ignore for one moment that you probably already purchased QuickBooks.) Therefore, let me suggest to you three reasons why QuickBooks is an excellent choice to use as the foundation of your accounting system:

Ease of use: QuickBooks historically has been the easiest or one of the easiest accounting software programs to use. Why? The whole just-enter-transaction-information-into-windows-that-resemble-forms thing (which I talk about earlier) makes the data entry a breeze. Most businesspeople already know how to fill in the blanks on these forms. That means that most people — that probably includes you, too — know almost everything they need to know to collect the information that they need to do their books with QuickBooks. Over time, other software programs have tended to become more QuickBooks-like in their ease of use. The folks at Intuit have truly figured out how to make and keep accounting easy.

I should tell you, because I'm an accountant, that the ease-of-use quality of QuickBooks is not all good. Part of the reason why QuickBooks is easy to use is because it doesn't possess all the built-in internal control mechanisms that some more traditional accounting systems have. Those internal control mechanisms, of course, make your financial data more secure, but they also make the accounting software more complicated to use.

NRRNING/

- Expense: QuickBooks, especially compared with the hardcore accounting packages that accountants love, is pretty darn inexpensive. Different versions have different prices, but for a ballpark figure, you can get an excellent accounting software solution for a few hundred bucks. Not to go all grandfatherly on you or anything, but when I was a young CPA, inexpensive accounting software packages often cost several thousand dollars. And it was almost easy to spend tens of thousands of dollars.
- Ubiquity: The ubiquity issue relates to the ease of use of QuickBooks and the cheap price that Intuit charges for QuickBooks. But oddly enough, the ubiquity of QuickBooks becomes its own benefit, too. For example, you'll find it very easy to find a bookkeeper who knows QuickBooks. And if you can't, you can hire someone who doesn't know QuickBooks and then send that individual to a QuickBooks class at the local community college (because that class will be easy to find). You'll also find it very easy to find a CPA who knows QuickBooks. Now, you might choose to use some other, very good piece of accounting software. However, almost assuredly, what you'll discover is that it's tougher to find people who know the software,

tougher to find classes for the software, tougher to find CPAs who know the software, and even tougher to find books on the software.

# What's Next, Dude?

At this point, presumably, you know why you need accounting software and why QuickBooks is probably a reasonable and maybe even an excellent choice. In other words, you swallowed my line about QuickBooks hook, line, and sinker. That decision on your part leaves the question of what you should do next. Let me say this: In a nutshell, before you can begin working with QuickBooks, you need to do the following:

- 1. Install the QuickBooks software, as I describe in <u>Appendix A</u>.
- 2. Run through the QuickBooks Setup I describe in <u>Chapter 2</u>.
- 3. Load the master files, as I describe in <u>Chapter 3</u>.

If you're thinking, "Whoa, cowboy, that seems like a bit more work than what's involved in installing spreadsheet software or a new word processor," you're right. You might as well hear from me the ugly truth about accounting software: Accounting software — all of it requires quite a bit of setup work to get things running smoothly. For example, you need to build a list of expense categories, or accounts, to use for tracking expenses. You also need to set up a list of the customers that you invoice.

Rest assured, however, that none of the setup work is overly complex; it's just time-consuming. Also, know from the very start that QuickBooks provides a tremendous amount of hand-holding to help you step through the setup process. And remember, too, that you have your new friend — that's me — to help you whenever the setup process gets a little gnarly.

# How to Succeed with QuickBooks

Before you and I wrap up the little why, what, and how discussion of this chapter, I ought to provide a handful of ideas about how to make your experience with QuickBooks a successful one.

### Budget wisely, Grasshopper

Here's my first suggestion: Please plan on spending at least a few hours to get the QuickBooks software installed, set up, and running. I know you don't really want to do that. You have a business to run, a family to take care of, a dog to walk, and so on.

But here's the reality sandwich you probably need to take a big bite of: It takes half an hour just to get the software installed on your computer. (This installation isn't complicated, of course. You'll mostly just sit there, sipping coffee or whatever.)

But after the QuickBooks software is installed, unfortunately, you still have to run through the QuickBooks Setup. Again, this work isn't difficult, but it does take time. For example, a very simple service business probably takes at least an hour. If your business owns inventory, or if you're a contractor with some serious job-costing requirements, the process can take several hours.

Therefore, do yourself a favor: Give yourself adequate time for the job at hand.

### Don't focus on features

Now let me share another little tip about getting going with QuickBooks. At the point that you install the QuickBooks software and start the program, you'll be in shock about the number of commands, whistles, bells, and buttons that the QuickBooks window provides. But you know what? You can't focus on the QuickBooks features.

Your job is simply to figure out how to record a handful — probably a small handful — of transactions with QuickBooks. Therefore, what you want to do is focus on the transactions that need to be recorded for you to keep your books.

Say you're a one-person consulting business. In that case, you might need to figure out how to record only the following three transactions:

- 🖊 Invoices
- Payments from customers (because you invoiced them)
- Payments to vendors (because they sent you bills)

So all you need to do is discover how to record invoices (see <u>Chapter 4</u>), record customer payments (see <u>Chapter 5</u>), and record checks (see <u>Chapter 6</u>). You don't need to worry about much else except maybe how to print reports, but that's easy. (See <u>Chapter 15</u> for the click-by-click.)

"Oh, Steve," you're saying, "you just intentionally picked an easy business. I'm a retailer with a much more complicated situation."

Okay, well, you're right that I picked an easy business for my first example, but I stand by the same advice for retailers. If you're a retailer, you probably need to figure out how to record only four transactions. Here they are:

- Sales receipts
- Bills from your suppliers
- Payments to your vendors
- Employee payroll checks

In this example, then, all you need to do is find out how to record sales receipts — probably a separate sales receipt for each bank deposit you make (see <u>Chapter 5</u>) — how to record bills from vendors, how to record checks to pay your bills (see <u>Chapter 6</u>), and how to handle employee payroll (see <u>Chapter 11</u>).

I don't want to be cranky or careless here, but one truly good trick for getting up-to-speed with QuickBooks is to focus on the transactions that you need to record. If you identify those transactions and then figure out how to record them, you've done the hard part. Really.

### **Outsource payroll**

Here's another suggestion for you: Go ahead and outsource your payroll. That'll probably cost you between \$1,000 and \$2,000 per year. I know, that's roughly the total cost of four discount tickets to Hawaii, but outsourcing payroll delivers three big benefits, even after considering the stiff price:

Simplicity: Payroll is one of the most complicated areas in small business accounting and in QuickBooks. Accordingly, you'll greatly simplify your bookkeeping by moving this headache off your desk and onto the desk of your accountant (he or she may love doing your payroll) or the payroll service. (You can use a national firm, such as ADP or Paychex, or a local firm.)

- Penalties: Did I mention that payroll is one of the most complicated areas in small business accounting and in QuickBooks? I did? Good, because you truly need to know that payroll preparation and accounting mistakes are easy to make. And payroll mistakes often subject you to seriously annoying fines and penalties from the IRS and from state revenue and employment agencies. I grant you that paying \$1,500 per year for payroll processing seems like it's way too much money, but you need to prevent only a couple of painful fines or penalties per year to drastically cut the costs of using an outside payroll service.
- Mrs. Peabody's annual raise: One final reason for outsourcing payroll also exists. Let me explain. You don't want to do payroll yourself. Really, you don't. As a result, you'll eventually assign the task to that nice woman who works in your office, Mrs. Peabody. Here's what will happen when you do that: Late one afternoon during the week following Mrs. Peabody's first payroll, she'll ask to meet with you — to talk about why Mrs. Raleigh makes \$15,000 more per year than she (Mrs. Peabody) does, and also to ask why she (Mrs. Peabody) makes only \$2 per hour more than Wayne, the idiot who works in the warehouse. Because you're a nice person, Mrs. Peabody will leave a few minutes later with a \$1.50-per-hour raise. And, at that point, you'll remember, vaguely, my earlier caution about the problem of saving maybe \$2,000 per year in payroll service fees but then having to give Mrs. Peabody an extra \$3,000 raise. Ouch.

### Get professional help

A quick point: You can probably get a CPA to sit down with you for an hour or two and show you how to enter a handful of transactions in QuickBooks. In other words, for a cost that's probably somewhere between \$200 and \$300, you can have somebody hold your hand for the first three invoices you create, the first two bills you record, the first four checks you write, and so on.

You should try to do this if you can. You'll save yourself untold hours of headache by having someone who knows what she or he is doing provide an itty-bit of personalized training.

# Use both the profit and loss statement and the balance sheet

And now, my final point: You truly want to use your *profit and loss statement* (which measures your profits) and your *balance sheet* (which lists your assets, liabilities, and owner's equity) as part of managing your business. In other words, get used to producing a QuickBooks profit and loss statement each week, or month, or whatever. Then use that statement to determine your profitability. In a similar fashion, regularly produce a balance sheet to check your cash balances, the amounts customers or clients owe, and so on.

Maybe this advice seems obvious, but there's a semihidden reason for my suggestion: If you or you and the bookkeeper do the accounting correctly, both the QuickBooks profit and loss statement and the balance sheet will show numbers that make sense. In other words, the cash balance number on the balance sheet remember that a balance sheet lists your assets, including cash — will resemble what the bank says you hold in cash. If the QuickBooks balance sheet says instead that you're holding \$34 million in cash, well, you'll know something is rotten in Denmark.

# <u>Chapter 2</u> The Big Setup

### In This Chapter

- Getting ready to run QuickBooks Setup
- Stepping through QuickBooks Setup
- Taking the next steps after QuickBooks Setup

Iknow that you're eager to get started. After all, you have a business to run. But before you can start using QuickBooks, you need to do some upfront work. Specifically, you need to prepare for the QuickBooks Setup process. And then you need to walk through the Setup steps. In this chapter, I describe how you do all this stuff.

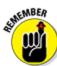

✓ I assume that you know how Windows works. If you don't, take the time to read <u>Chapter 1</u> of your Windows user's guide or try the appropriate edition of *Windows For Dummies*, by Andy Rathbone.

# Getting Ready for the QuickBooks Setup

You need to complete three tasks to get ready for QuickBooks Setup:

Make an important decision about your *conversion* date (the date you convert from your old accounting system to QuickBooks).

- Prepare a trial balance as of the conversion date.
- Go on a scavenger hunt to collect a bunch of stuff that you'll need or find handy for the interview.

### The big decision

Before you fiddle with your computer or the QuickBooks software, you need to choose the date — the so-called *conversion date* — on which you want to begin using QuickBooks for your financial record keeping.

This decision is hugely important because the conversion date that you choose dramatically affects both the work you have to do to get QuickBooks running smoothly and the initial usefulness of the financial information that you collect and record by using QuickBooks.

You have three basic choices:

- The right way: You can convert at the beginning of your accounting year (which is, in most cases, the same as the beginning of the calendar year). This way is the right way for two reasons. First, converting at the beginning of the year requires the least amount of work from you. Second, it means that you have all the current year's financial information in one system.
- The slightly awkward way: You can convert at the beginning of some interim accounting period (probably the beginning of some month or quarter). This approach works, but it's slightly awkward because you have to plug your year-to-date income and expenses numbers from the old system into the new system. (If you don't know what an interim accounting period is, see <u>Appendix B</u>.)

The my-way-or-the-highway way: You can convert at some time other than what I call the right way and the slightly awkward way. Specifically, you can choose to convert whenever you jolly well feel like it. You create a bunch of unnecessary work for yourself if you take this approach, and you pull out a bunch of your hair in the process. But you also have the satisfaction of knowing that through it all, you did it your way without any help from me.

I recommend choosing the right way. What this choice means is that if it's late in the year — say, October — you just wait until January 1 of the next year to convert. If it's still early in the year, you can also retroactively convert as of the beginning of the year. (If you do this, you need to go back and do your financial record keeping for the first part of the current year by using QuickBooks: entering sales, recording purchases, and so on.)

If it's sometime in the middle of the year — say, Memorial Day or later — you probably want to use the slightly awkward way. (I'm actually going to use the slightly awkward way in this chapter and the next chapter because if you see how to convert to QuickBooks by using the slightly awkward way, you know how to use both the right way and the slightly awkward way.)

### The trial balance of the century

After you decide when you want to convert, you need a trial balance.

"Yikes," you say. "What's a trial balance?" A *trial balance* simply lists all your assets, liabilities, and owner's equity account balances as well as the year-to-date income and expense numbers on a specified date (which, not coincidentally, happens to be the conversion date). You need this data for the QuickBooks Setup process and for some fiddling around that you need to do after you complete the QuickBooks Setup process.

Creating a trial balance doesn't have to be as hard as it sounds. If you've been using another small business accounting system, such as the simpler Quicken product from Intuit or the Simply Accounting program from Computer Associates, you may be able to have your old system produce a trial balance on the conversion date. In that case, you can get the balances from your old system. (Consider yourself lucky if this is the case.)

Just to split hairs, the trial balance should show account balances at the very start of the first day that you'll begin using QuickBooks for actual accounting. For example, if the conversion date is 1/1/2016, the trial balance needs to show the account balances at one minute past midnight on 1/1/2016. This is also the very same thing as showing the account balances at the very end of the last day that you'll be using the old accounting system — in other words, at exactly midnight on 12/31/2015, if you're converting to QuickBooks on 1/1/2016.

If your old system is rather informal (perhaps it's a shoebox full of receipts), or if it tracks only cash (perhaps you've been using Quicken), you need to do a bit more work:

- To get your cash balance: Reconcile your bank account or bank accounts (if you have more than one bank account) as of the conversion date.
- To get your accounts receivable balance: Tally the total of all your unpaid customer invoices.

To get your other asset account balances: Know what each asset originally costs. For depreciable fixed assets, you also need to provide any accumulated depreciation that has been claimed for that asset. (Accumulated depreciation is the total depreciation that you've already expensed for each asset.)

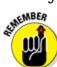

By the way, check out <u>Appendix B</u> if you have questions about accounting or accounting terminology, such as *depreciation*.

To get your liability account balances: Know how much you owe on each liability. If you trust your creditors — the people to whom you owe the money you may also be able to get this information from their statements.

You don't need to worry about the owner's equity accounts. QuickBooks can calculate your owner's equity account balances for you, based on the difference between your total assets and your total liabilities. This method is a bit sloppy, and accountants may not like it, but it's a pretty good compromise. (If you do have detailed account balances for your owner's equity accounts, use these figures — and know that you're one in a million.)

If you're using the slightly awkward way to convert to QuickBooks — in other words, if your conversion date is some date other than the beginning of the accounting year — you also need to provide year-to-date income and expense balances. To get your income, cost of goods sold, expenses, other income, and other expense account balances, you need to calculate the year-to-date amount of each account. If you can get this information from your old system, that's super. If not, you need to get it manually. (If you suddenly have images of yourself sitting at your desk late at night, tapping away on a ten-key, you're probably right. What's more, you probably also need to allocate half of another Saturday to getting QuickBooks up and running.)

Just for fun, I created the sample trial balance shown in <u>Table 2-1</u>. This table shows you what a trial balance looks like if you convert at some time other than at the beginning of the accounting year.

### Table 2-1 A "Slightly Awkward Way" Sample Trial Balance

| Trial Balance Information                    | Debit    | Credit   |
|----------------------------------------------|----------|----------|
| Assets                                       |          |          |
| Checking                                     | \$5,000  |          |
| Fixed assets                                 | \$60,000 | )        |
| Accumulated depreciation (fixed assets)      |          | \$2,000  |
| Liabilities information                      |          |          |
| Loan payable                                 |          | \$10,000 |
| Owner's equity and income statement informat | ion      |          |
| Opening bal equity                           |          | \$20,000 |
| Sales                                        |          | \$60,000 |
| Cost of goods sold                           | \$20,000 |          |
| Supplies expense                             | \$2,100  |          |
| Rent expense                                 | \$4,900  |          |
| Totals                                       | \$92,000 | \$92,000 |

If you're converting at the very beginning of the accounting year, your trial balance instead looks like the one shown in <u>Table 2-2</u>. Notice that this trial balance doesn't have any year-to-date income or expense balances.

### **Table 2-2** A "Right Way" Sample Trial Balance

| Trial Balance Information                       | Debit    | Credit   |
|-------------------------------------------------|----------|----------|
| Assets                                          |          |          |
| Checking                                        | \$5,000  |          |
| Fixed assets                                    | \$60,000 |          |
| Accumulated depreciation (fixed assets)         |          | \$2,000  |
| Liabilities information                         |          |          |
| Loan payable                                    |          | \$10,000 |
| Owner's equity and income statement information | tion     |          |
| Opening bal equity                              |          | \$53,000 |
| Totals                                          | \$65,000 | \$65,000 |

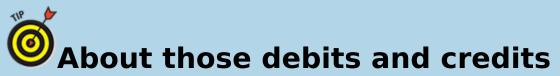

Don't get freaked out about those debits and credits. You just need to keep them straight for a few minutes. Here's the scoop: For assets and expenses, a *debit balance* is the same thing as a positive balance. So, a cash debit balance of \$5,000 means that you have \$5,000 in your account, and \$20,000 of cost of goods sold means that you incurred \$20,000 of costs-of-goods expense. For assets and expenses, a *credit balance* is the same thing as a negative balance. So if you have a cash balance of -\$5,000, your account is overdrawn by \$5,000. In the sample trial balance shown in Table 2-1, the accumulated depreciation shows a credit balance of \$2,000, which is, in effect, a negative account balance.

For liabilities, owner's equity accounts, and income accounts, things are flipflopped. A credit balance is the same thing as a positive balance. So an accounts payable credit balance of \$2,000 means that you owe your creditors \$2,000. A bank loan credit balance of \$10,000 means that you owe the bank \$10,000. And a sales account credit balance of \$60,000 means that you've enjoyed \$60,000 worth of sales.

I know that I keep saying this, but do remember that those income and expense account balances are year-to-date figures. They exist *only* if the conversion date is after the start of the financial year.